## **DE** Kurzbetriebsanleitung

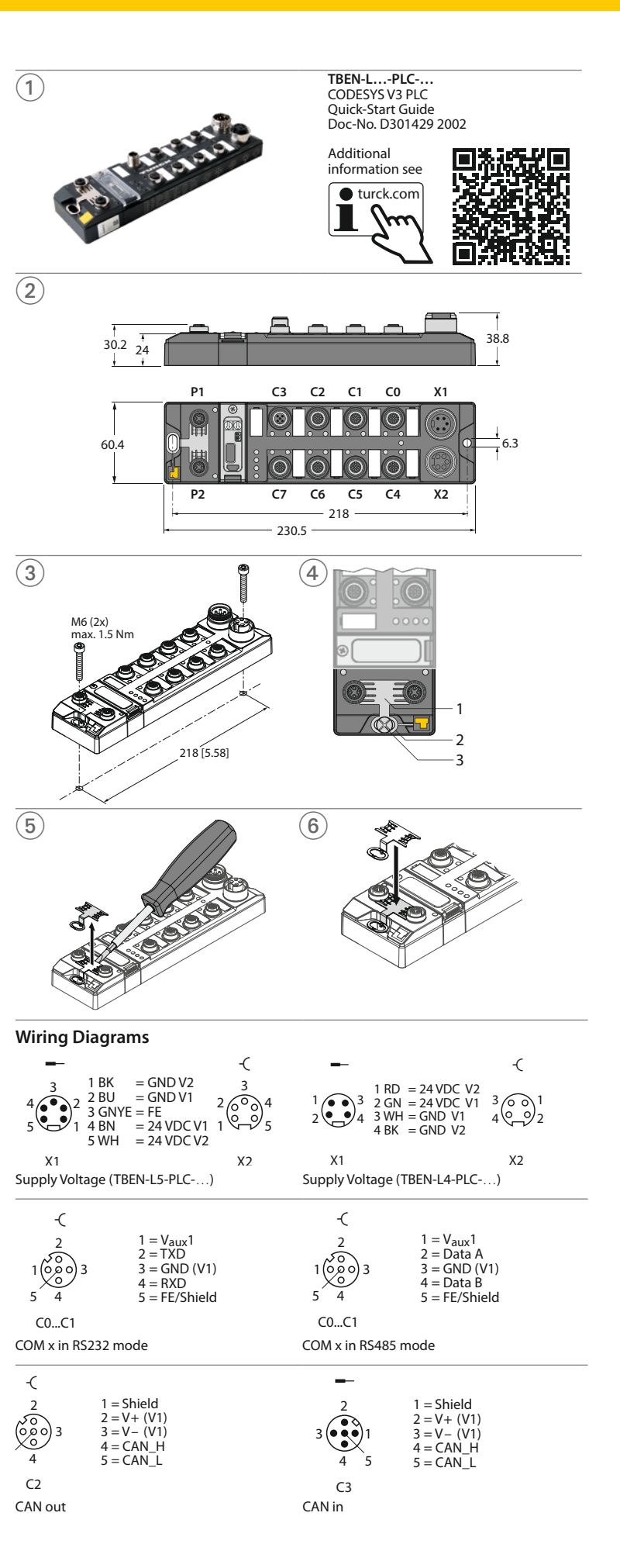

CODESYS V3 SPS – TBEN-L…-PLC-…

### **Weitere Unterlagen**

Ergänzend zu diesem Dokument finden Sie im Internet unter **www.turck.com** folgende Unterlagen:

- **■** Datenblatt
- **■** Betriebsanleitung **■** Getting Starteds

**■** EU-Konformitätserklärung (aktuelle Version)

## **Zu Ihrer Sicherheit**

**Bestimmungsgemäße Verwendung**

Die Geräte sind ausschließlich zum Einsatz im industriellen Bereich bestimmt. Die TBEN-L…-PLC-… ist eine kompakte CODESYS-V3-programmierbare Steuerung in IP67. Die Steuerung kann in unterschiedlichen Ethernet-Netzwerken oder Feldbussystemen als Master oder Slave eingesetzt werden und mit Busteilnehmern oder übergeordneten Steuerungen kommunizieren. Die TBEN-L…-PLC-… kann auch als Cloud-Gateway mit der Turck Cloud kommunizieren. Darüber hinaus verfügt das Gerät über acht universelle digitale Kanäle. Die Geräte dürfen nur wie in dieser Anleitung beschrieben verwendet werden. Jede andere Verwendung gilt als nicht bestimmungsgemäß. Für daraus resultierende Schäden übernimmt Turck keine Haftung.

#### **Allgemeine Sicherheitshinweise**

- **■** Data sheet
- **■** Operating instructions **■** Getting Started documents
- EU Declaration of Conformity (current version)

**■** Nur fachlich geschultes Personal darf das Gerät montieren, installieren, betreiben, parametrieren, programmieren und instand halten.

- **■** Das Gerät nur in Übereinstimmung mit den geltenden nationalen und internationalen Bestimmungen, Normen und Gesetzen einsetzen.
- **■** Das Gerät erfüllt ausschließlich die EMV-Anforderungen für den industriellen Bereich und ist nicht zum Einsatz in Wohngebieten geeignet.

#### **Produktbeschreibung Geräteübersicht**

### Siehe Abb. 2.

- The device may only be assembled, installed, operated, parameterized and maintained by professionally-trained personnel.
- The device may only be used in accordance with applicable national and international regulations, standards and laws.
- **The device only meets the EMC requirements for industrial areas and is not suitable for use** in residential areas.

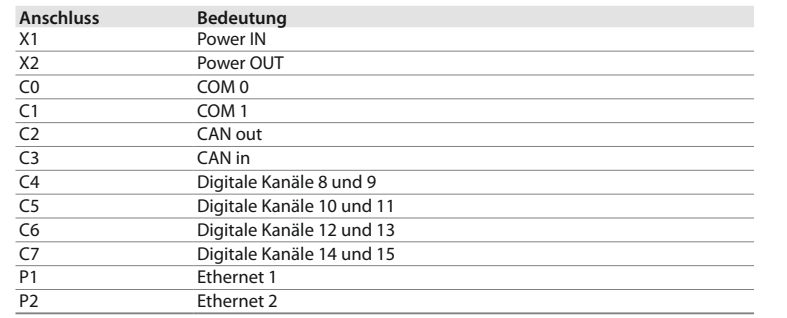

## **Funktionen und Betriebsarten**

- Die TBEN-L…-PLC-… kann eingesetzt werden als:
- **■** PROFINET Controller/Device **■** EtherNet/IP™ Scanner/Device
- **■** Modbus TCP Master/Slave
- **■** Modbus RTU Master/Slave
- **■** CANopen Manager/Device
- **■** SAE J1939 Manager
- 

Als Cloud-Gateway kommuniziert die TBEN-L…-PLC-… mit der Turck Cloud. Die seriellen Schnittstellen dienen zum Anschluss von RS232- oder RS485-Geräten. Die acht I/Os können wahlweise als Ein- oder Ausgänge verwendet werden. Programmiert wird die TBEN-L…-PLC-… mit CODESYS V3.

> to the reference potential of the system (see Fig. 4). Nullifying the common reference potential:  $\blacktriangleright$  Loosen mounting screw (3).

 $\blacktriangleright$  Remove the grounding clip as shown in Fig. 5. Restoring the common reference potential:  $\blacktriangleright$  Attach the grounding clip as shown in Fig. 6.

#### **Montieren**

Die Geräte lassen sich mit zwei M6-Schrauben auf einer ebenen, vorgebohrten und geerdeten Montagefläche befestigen. Das maximale Anzugsdrehmonent für die Befestigung der Schrauben beträgt 1,5 Nm.

➤ Gerät gemäß Abb. 3 montieren.

## **Gerät erden**

Erdungsspange (1) und Metallring (2) sind miteinander verbunden.

Eine Befestigungsschraube (3) durch das untere Montageloch der Station verbindet den Schirm der Feldbusleitungen mit der Funktionserde von Spannungsversorgung und angeschlossenen Geräten und dem Bezugspotenzial der Anlage (siehe Abb. 4).

- Gemeinsames Bezugspotenzial aufheben:
- ➤ Befestigungsschraube (3) lösen.
- ➤ Erdungsspange gemäß Abb. 5 entfernen.
- Gemeinsames Bezugspotenzial wiederherstellen:
- ➤ Erdungsspange gemäß Abb. 6 einsetzen.

**FR** Guide d'utilisation rapide

### **Additional documents**

You will find supplementary documents online at **www.turck.com**:

### **For your safety**

#### **Intended use**

The TBEN-L…-PLC-… is a compact CODESYS V3-programmable controller in IP67. It can be operated as Master or Slave in different Ethernet networks or fieldbus systems and can communicate with bus nodes or higher-level controllers. As Cloud gateway the

TBEN-L…-PLC-…can also communicate with the Turck Cloud. Additionally, the device provides eight universal digital channels.

The devices may only be used as described in this manual. Any other usage shall be considered improper and Turck shall not be held liable for any resulting damage.

#### **General safety instructions**

# **Product description Device overview** See fig. 2.

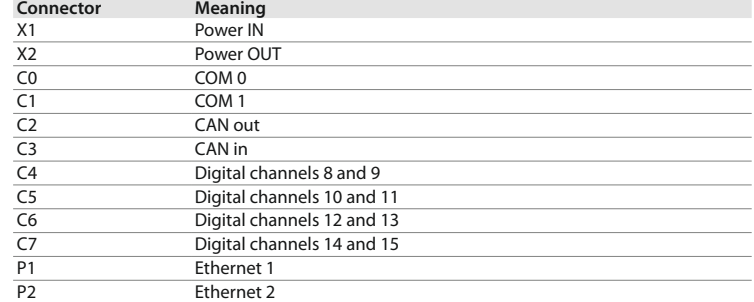

### **Functions and operating modes**

The TBEN-L…-PLC-… can be used as:

- **■** PROFINET Controller/Device
- **■** EtherNet/IP™ Scanner/Device
- **■** Modbus TCP Master/Slave
- **■** Modbus RTU Master/Slave **■** CANopen Manager/Device

**■** SAE J1939 Manager

As a cloud gateway, the TBEN-L...-PLC-... communicates with the Turck Cloud. The serial interfaces serve to connect RS232 or RS485 devices. The eight I/Os can be freely used as in- or

output. The TBEN-L…-PLC-… is programmed via CODESYS V3.

**Mounting**

The devices can be fastened via two M6 screws to a level, pre-drilled and grounded mounting

surface. The maximum tightening torque for the screws is 1.5 Nm.

**Grounding the device**

The grounding clip (1) and the metal ring (2) are connected to each other.

► Install the device in accordance with Fig. 3.

A mounting screw (3) through the bottom mounting hole in the station connects the shield of the fieldbus lines to the functional ground of the power supply and the connected devices and

### **Documents complémentaires**

Ce document est complété par les documents suivants, disponibles sur notre site Web **www.turck.com** :

- **■** Fiche technique
- **■** Mode d'emploi
- **■** Getting Starteds

■ Primi<sub>s</sub> Funceare<br>■ Déclaration de conformité UE (version actuelle)

### **Pour votre sécurité**

**Utilisation conforme** Les appareils sont conçus exclusivement pour une utilisation dans le domaine industriel. La TBEN-L…-PLC-… est une commande programmable CODESYS V3 compacte de classe IP67. Elle peut servir de maître ou d'esclave dans différents réseaux Ethernet ou systèmes de bus de terrain et communiquer avec des noeuds de bus ou des commandes maîtresses. La TBEN-L...-PLC-.... peut aussi communiquer comme passerelle de cloud avec le Turck Cloud. De plus, elle est équipée de huit canaux numériques universels.

Les appareils doivent être utilisés conformément aux indications du manuel. Toute autre utilisation est considérée comme non conforme et Turck décline toute responsabilité en cas de dommages qui en résulteraient.

### **Consignes générales de sécurité**

- **■** Seul un personnel qualifié est habilité à monter, installer, utiliser, paramétrer, programmer et entretenir l'appareil.
- L'appareil doit uniquement être utilisé conformément aux dispositions, normes et lois nationales et internationales en vigueur.
- L'appareil répond exclusivement aux exigences de la directive EMC pour le secteur industriel et n'est pas destiné à être mis en œuvre dans les zones d'habitation.

**Description du produit Aperçu de l'appareil**

Voir Fig. 2.

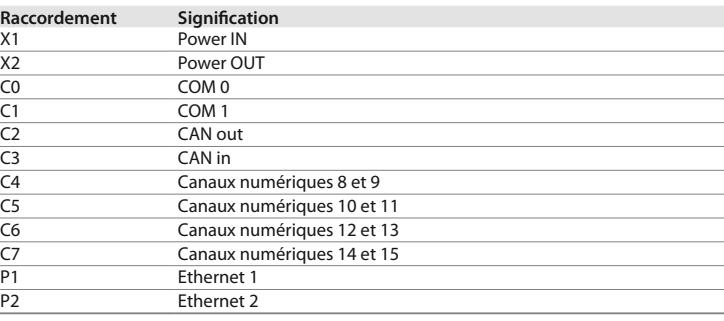

### **Fonctions et modes de fonctionnement**

La TBEN-L...-PLC-... peut être utilisée comme

- **■** PROFINET Controller/Device
- **■** EtherNet/IP™ Scanner/Device
- **■** Modbus TCP Master/Slave
- **■** Modbus RTU Master/Slave
- **■** CANopen Manager/Device **■** SAE J1939 Manager
- 

En tant que passerelle de cloud, le TBEN-L...-PLC-... communique avec le Turck Cloud. Les interfaces série permettent de raccorder les appareils RS232 ou RS485. Les huit E/S peuvent être utilisées comme entrées ou sorties. La TBEN-L…-PLC-… est programmée à l'aide du V3 CODESYS.

### **Montage**

Les appareils peuvent être fixés au moyen de deux vis M6 sur une surface de montage plane, préalablement forée et mise à la terre. Le couple de serrage maximal pour la fixation des vis est de 1,5 Nm.

➤ Montez l'appareil conformément à la Fig.3.

### **Mise à la terre de l'appareil**

La barrette de mise à la terre (1) et l'anneau métallique (2) sont reliés l'un à l'autre. Une vis de fixation (3) passant dans le trou de montage inférieur de la station relie l'écran des lignes de bus de terrain à la terre fonctionnelle de l'alimentation en tension et des appareils raccordés ainsi qu'au potentiel de référence de l'installation (voir Fig. 4).

- Pour supprimer le potentiel de référence commun :
- ➤ Desserrez la vis de fixation (3).
- ➤ Retirez la barrette de mise à la terre conformément à la Fig. 5.
- Pour rétablir le potentiel de référence commun :
- ➤ Insérez la barrette de mise à la terre conformément à la Fig. 6.

# **EN** Ouick-Start Guide

## $CODESYS V3 PIC - TBFN-L...-PIC-...$

# Commande CODESYS V3 – TBEN-L…-PLC-…

# **DE** Kurzbetriebsanleitung

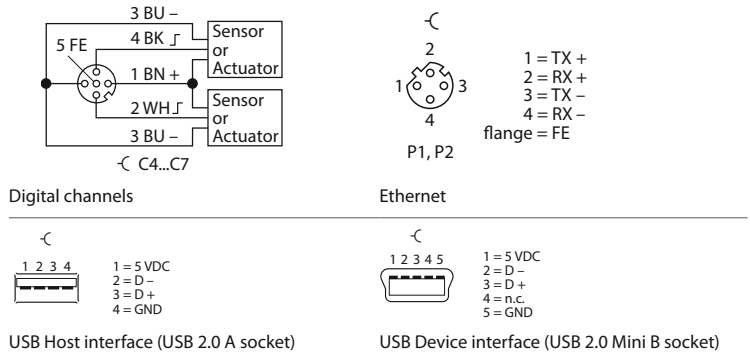

# Technical Data

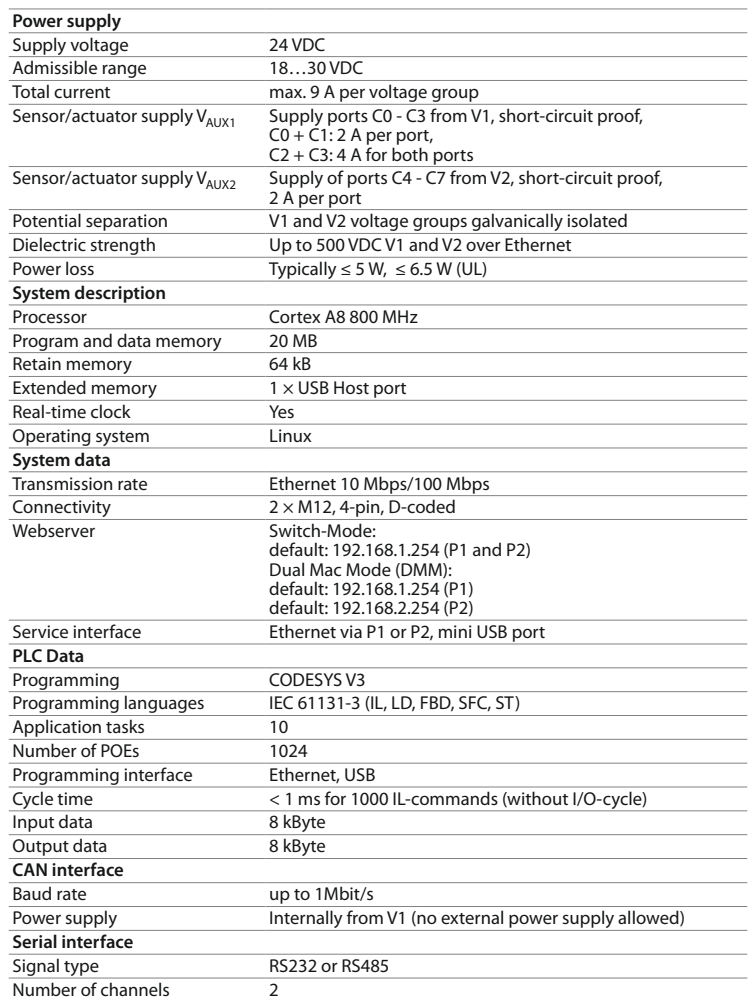

**RS232 mode**

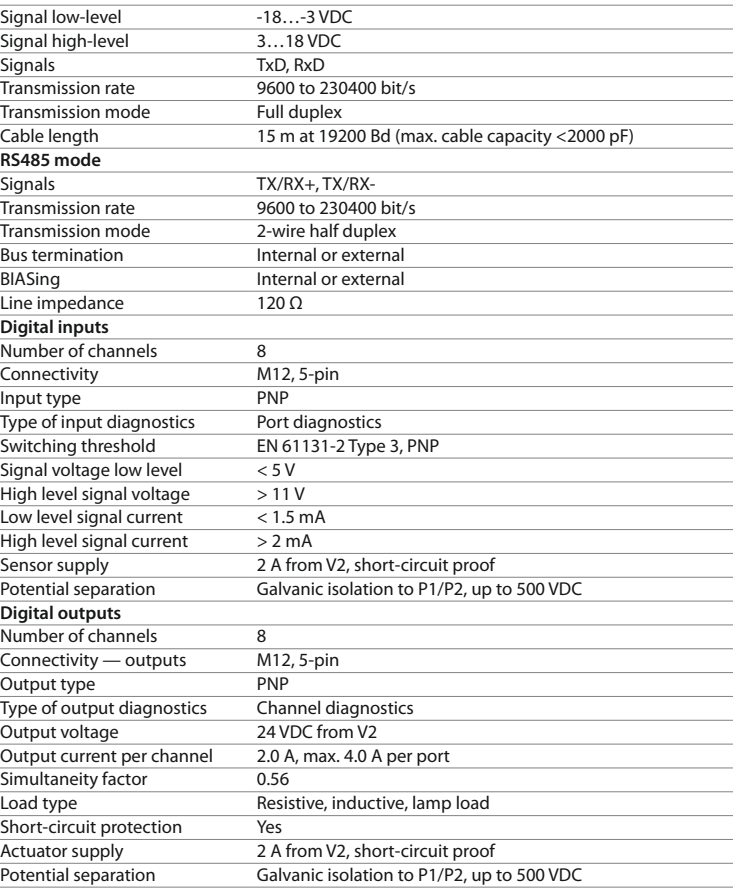

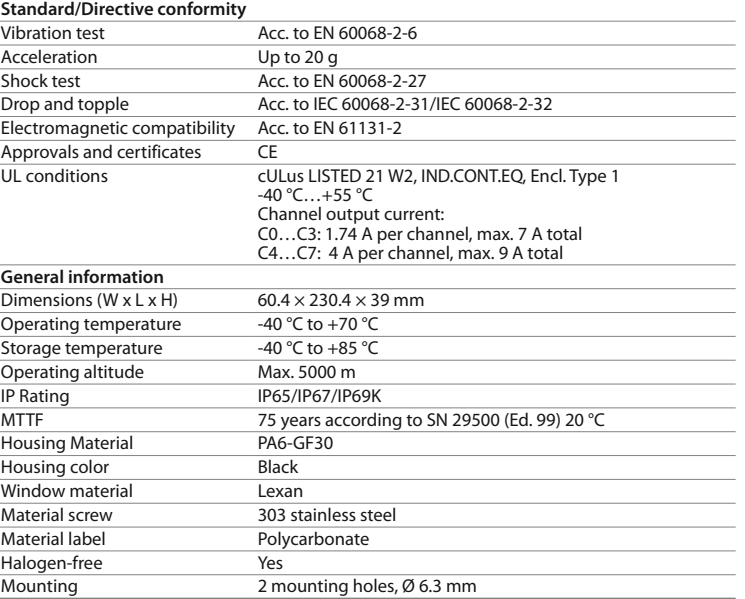

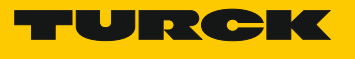

## **Anschließen**

- ► Gerät gemäß "Wiring Diagrams" an Ethernet anschließen (max. Anzugsdrehmoment 0,6 Nm). ► Gerät gemäß "Wiring Diagrams" an die Versorgungsspannung anschließen (max. Anzugsdrehmoment 0,8 Nm).
- ➤ Serielle RS232-/RS485-Geräte, CAN-Busteilnehmer, digitale Sensoren und Aktuatoren gemäß "Wiring Diagrams" an das Gerät anschließen (max. Anzugsdrehmoment 0,8 Nm).

### **In Betrieb nehmen**

Informationen zur Inbetriebnahme des Gerätes entnehmen Sie der Betriebsanleitung.

## **Betreiben**

**LED-Anzeigen**

Die Geräte signalisieren den Geräte- und Kanalstatus über Mehrfarben-LEDs. Nähere Informationen zur Bedeutung der LED-Anzeigen entnehmen Sie der Betriebsanleitung oder dem Datenblatt zum Produkt.

### **Reparieren**

Das Gerät ist nicht zur Reparatur durch den Benutzer vorgesehen. Sollte das Gerät defekt sein, nehmen Sie es außer Betrieb. Bei Rücksendung an Turck beachten Sie bitte unsere Rücknahmebedingungen.

### **Entsorgen**

Die Geräte müssen fachgerecht entsorgt werden und gehören nicht in den normalen Hausmüll.

**FR** Guide d'utilisation rapide

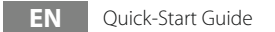

### **Connection**

- ➤ Connect the device to Ethernet in accordance with the wiring diagrams (max. tightening torque: 0.6 Nm).
- ➤ Connect the device to the supply voltage in accordance with the wiring diagrams (max. tightening torque: 0.8 Nm).
- ➤ Connect serial RS232-/RS485-devices, CAN-bus nodes as well as digital sensors and actuators to the device in accordance with the wiring diagrams (max. tightening torque: 0.8 Nm).

### **Commissioning**

For information on commissioning the device, refer to the operating instructions.

### **Operation LED display**

The devices signalize the device and channel status via multi-color LEDs. Detailed information about the meaning of the LED displays can be found in the operating instructions or in the product's data sheet.

## **Repairs**

The device is not intended for repair by the user. If the device is faulty, please take it out of operation. If you are returning the device to Turck, please note our return terms and conditions.

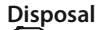

Devices must be properly disposed of, not in general household waste.

#### **Raccordement**

- ➤ Connectez l'appareil à l'Ethernet selon le schéma de câblage « Wiring Diagrams » (couple de serrage max. 0,6 Nm).
- ➤ Raccordez l'appareil à l'alimentation selon le schéma de câblage « Wiring Diagrams » (couple de serrage max. 0,8 Nm).
- ➤ Branchez les appareils RS232/RS485 série, les nœuds de bus CAN, les capteurs numériques et les actionneurs à l'appareil selon le schéma de câblage « Wiring Diagrams » (couple de serrage max. 0,8 Nm).

### **Mise en marche**

Vous trouverez les informations relatives à la mise en marche de l'appareil dans le mode d'emploi.

### **Fonctionnement**

### **Affichage LED**

Les appareils indiquent l'état de l'appareil et du canal via différentes LED de couleur. Vous trouverez de plus amples explications sur la signification des témoins LED dans le mode d'emploi ou la fiche technique du produit.

#### **Réparation**

L'appareil ne peut pas être réparé par l'utilisateur. Si l'appareil présente un défaut, mettez-le hors tension. En cas de retour de l'appareil, respectez nos conditions de retour.

#### **Mise au rebut**

Les appareils doivent être mis au rebut convenablement et ne doivent pas être jetés dans les poubelles traditionnelles.